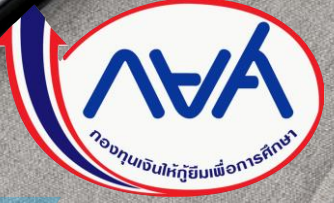

คู่มือแก้ไขข้อมูลค่าใช้จ่ายตามหลักสูตรและ ค่าเล่าเรียนและค่าใช้จ่ายที่เกี่ยวเนื่องกับการศึกษา <u>ตามที่ลงทะเบียนจริง</u>

โดย กองทุนเงินให้กู้ยืมเพื่อการศึกษา ุ

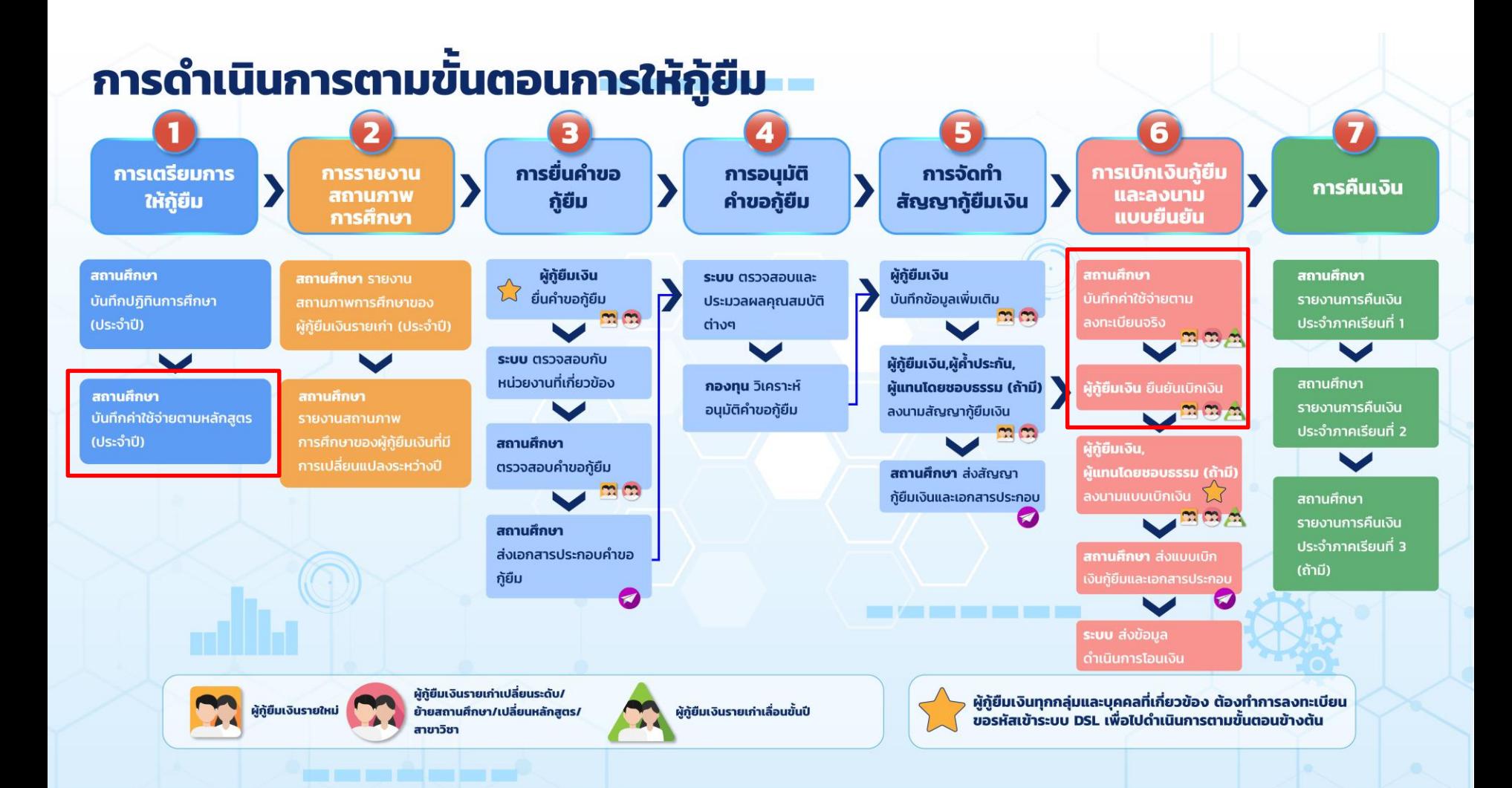

# **สารบัญ**

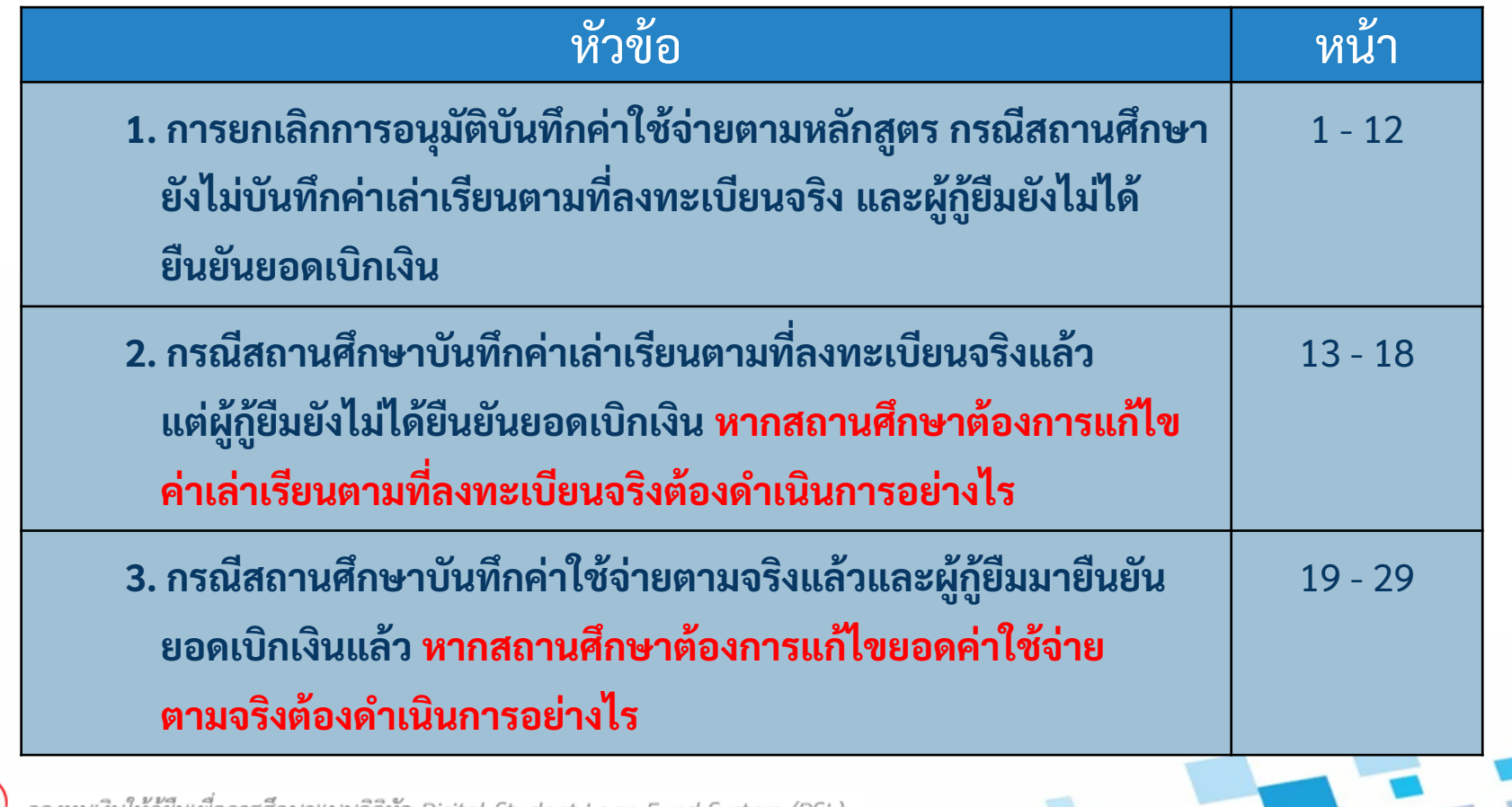

กองทุนเงินไห้กู้ยืมเพื่อการศึกษาแบบดิจิทัล Digital Student Loan Fund System (DSL)

v

# **1. การยกเลิกการอนุมัติบันทึกค่าใช้จ่ายตามหลักสูตร กรณีสถานศึกษายังไม่บันทึกค่าเล่าเรียน ตามที่ลงทะเบียนจริง และผู้กู้ยืมยังไม่ได้ยืนยันยอดเบิกเงิน**

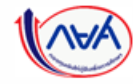

าแบบดิจิทัล Digital Student Loan Fund System (DSL)

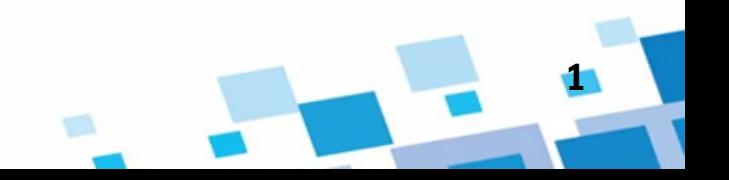

# **ด าเนินการด้วยผู้ตรวจสอบรายการ (Checker) และผู้ท ารายการ (Maker)**

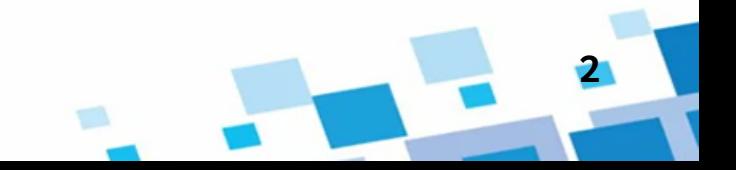

#### |กรณีผู้ตรวจสอบรายการทำการอนุมัติค่าใช้จ่ายตามหลักสูตรไปแล้ว แต่ยังไม่บันทึกค่าเล่าเรียนตามที่ล<u>ง</u>ทะเบียนจริง

 $\Delta$ 

ผัตรวจสอบรายการ

Å

 $\equiv$ 

ก รายการรออนุมัติบันทึกค่าใช้จ่ายตามหลักสูตร ยกเลิกการอนมัติ สามารถกดปุ่ม "ประวัติการทำรายการ" **1** ข้อมูลหลักสูตร เพื่อดูประวัติการทำรายการที่ผ่านมาได้ **9** ประวัติการทำรายการ ปีการศึกษา ระดับการศึกษา ค่าใช้จ่ายที่เกี่ยวเนื่องกับการศึกษา (บาท) ชั้นปี ภาคเรียน ค่าเล่าเรียน (บาท) ยอดรวม (บาท) 2564 ปริญญาตรี ชั้นปีที่ 1 200  $\Omega$ 200 คณะ  $\overline{2}$ 200  $\Omega$ 200 คณะนิติศาสตร์ สาขาวิชา ชั้นปีที่ 2 200  $\Omega$ 200 นิติศาสตร์ 200  $\Omega$ 200  $\overline{2}$ หลักสูตร หลักสูตรนิติศาสตรบัณฑิต และหลักสูตรอนุปริญญา สาขาวิชานิติศาสตร์ มหาวิทยาลัยรามคำแหง ชั้นปีที่ 3 200  $\Omega$ 200 200  $\Omega$  $\overline{z}$ 200 จำนวนปีการศึกษาต่อหลักสูตร จำนวนภาคเรียนต่อปี \*  $4$  $\overline{1}$ 2 ภาคเรียน  $\checkmark$ ชั้นปีที่ 4 200  $\Omega$ 200 จำนวนนักศึกษาตามหลักสูตร (คน) จำนวนนักศึกษาจริงที่ลงทะเบียน (คน) ' 200  $\mathbf{0}$  $\overline{2}$ 200 8000 100 ประเภทการลงทะเบียน 1,600 um ยอดรวมตลอดหลักสูตร ตามจริง  $\checkmark$ 

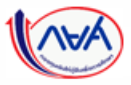

กองทุนเงินให้กู้ยืมเพื่อการศึกษาแบบดิจิทัล Digital Student Loan Fund System (DSL)

ย้อนกลับ

**3**

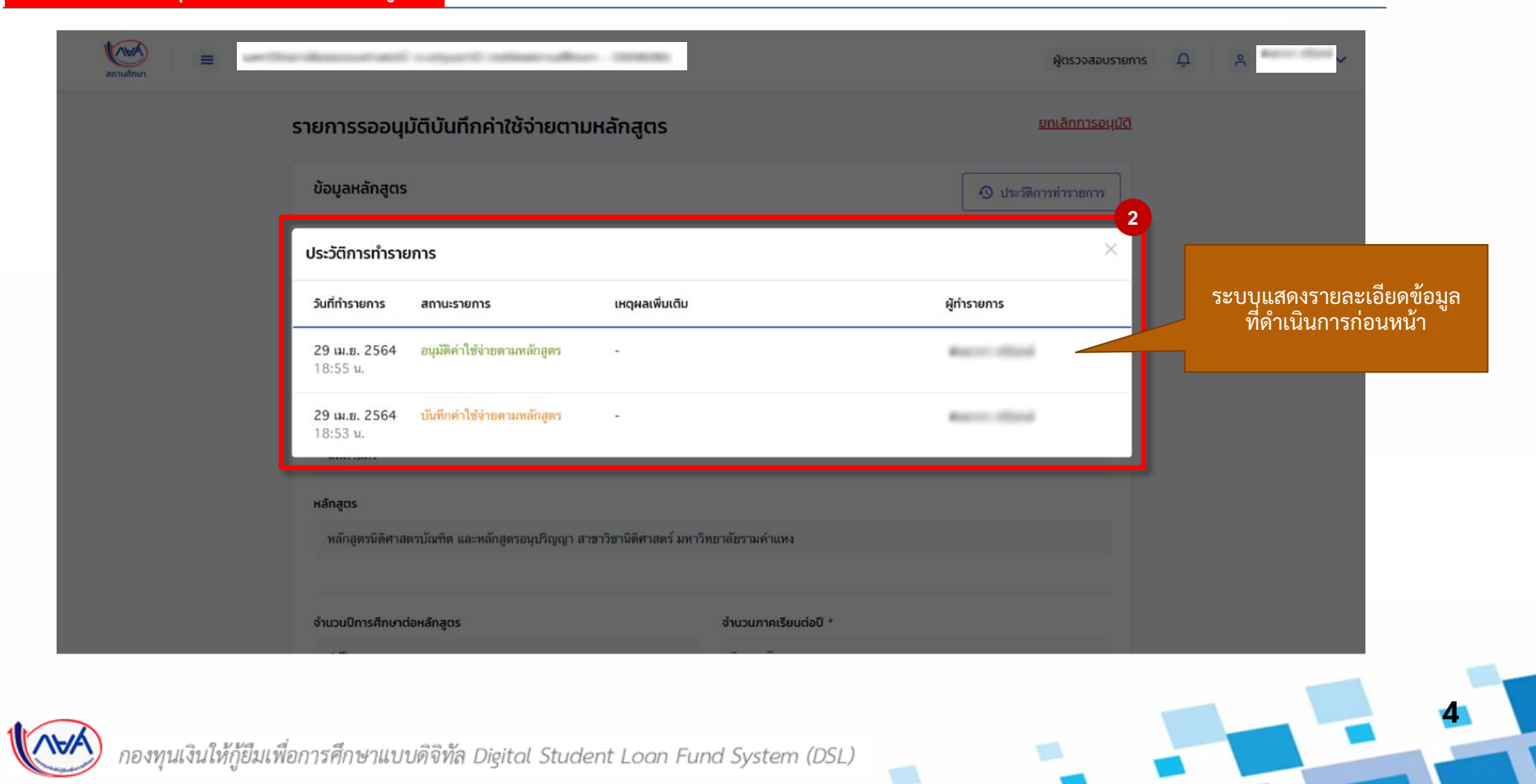

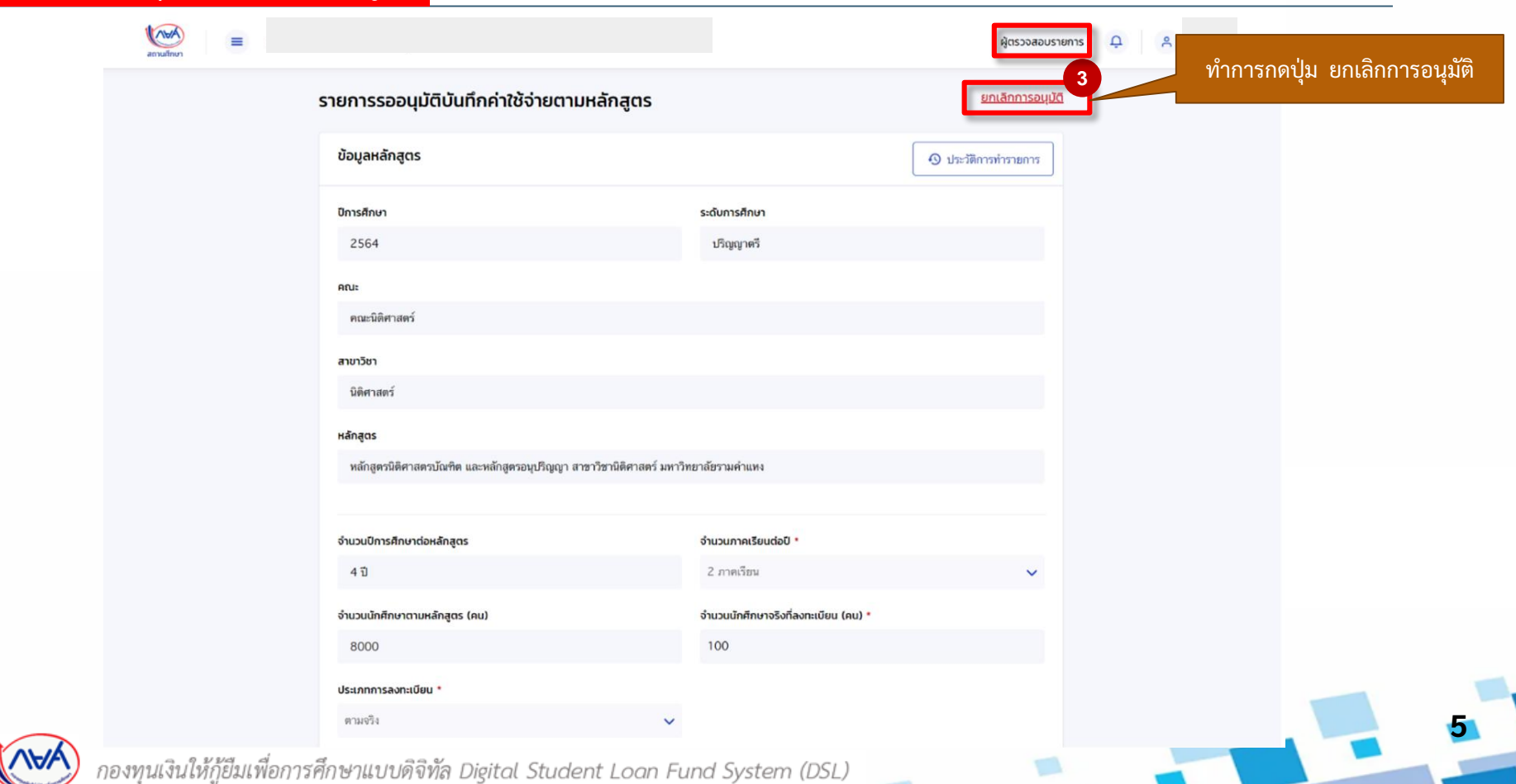

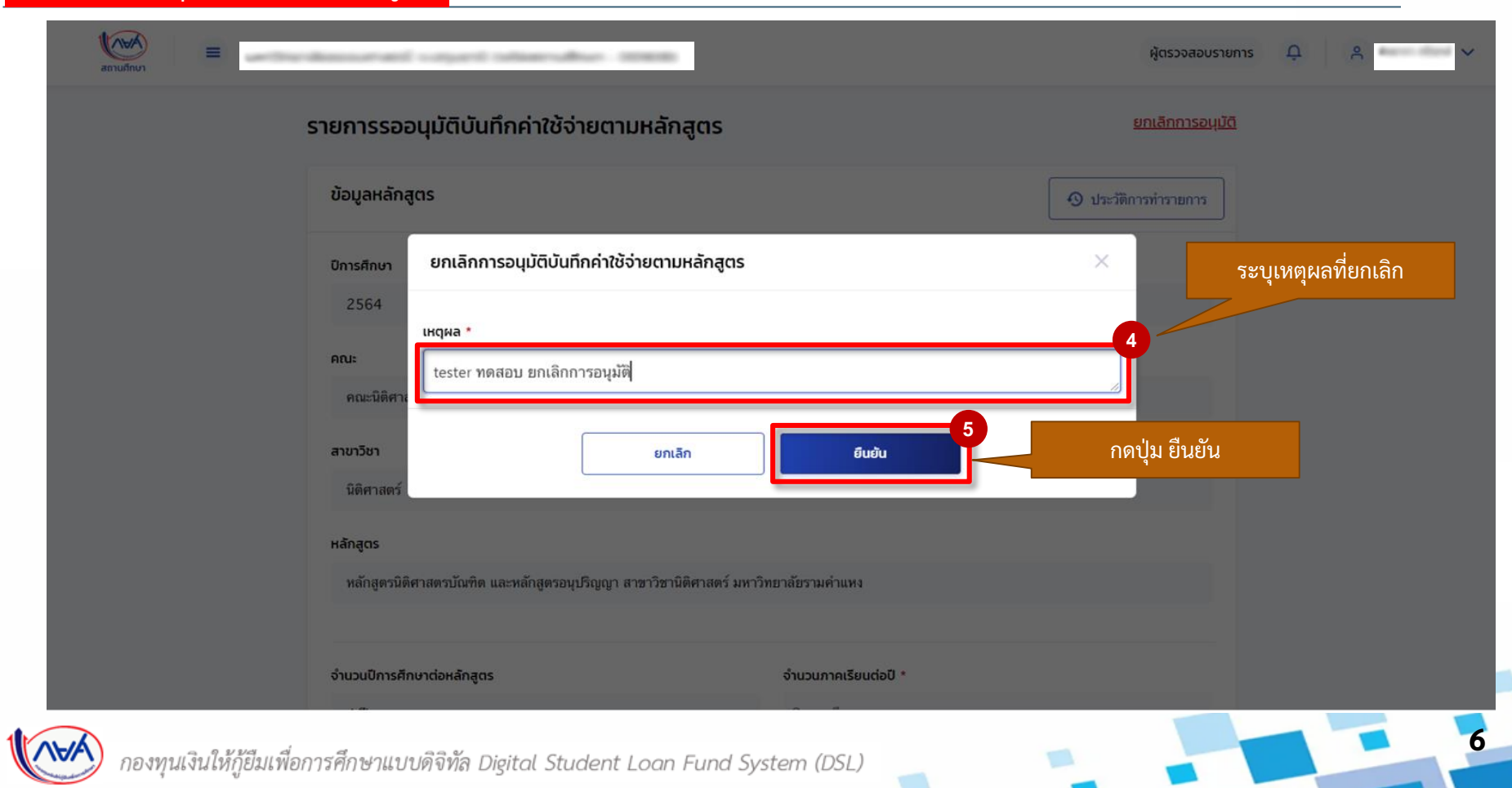

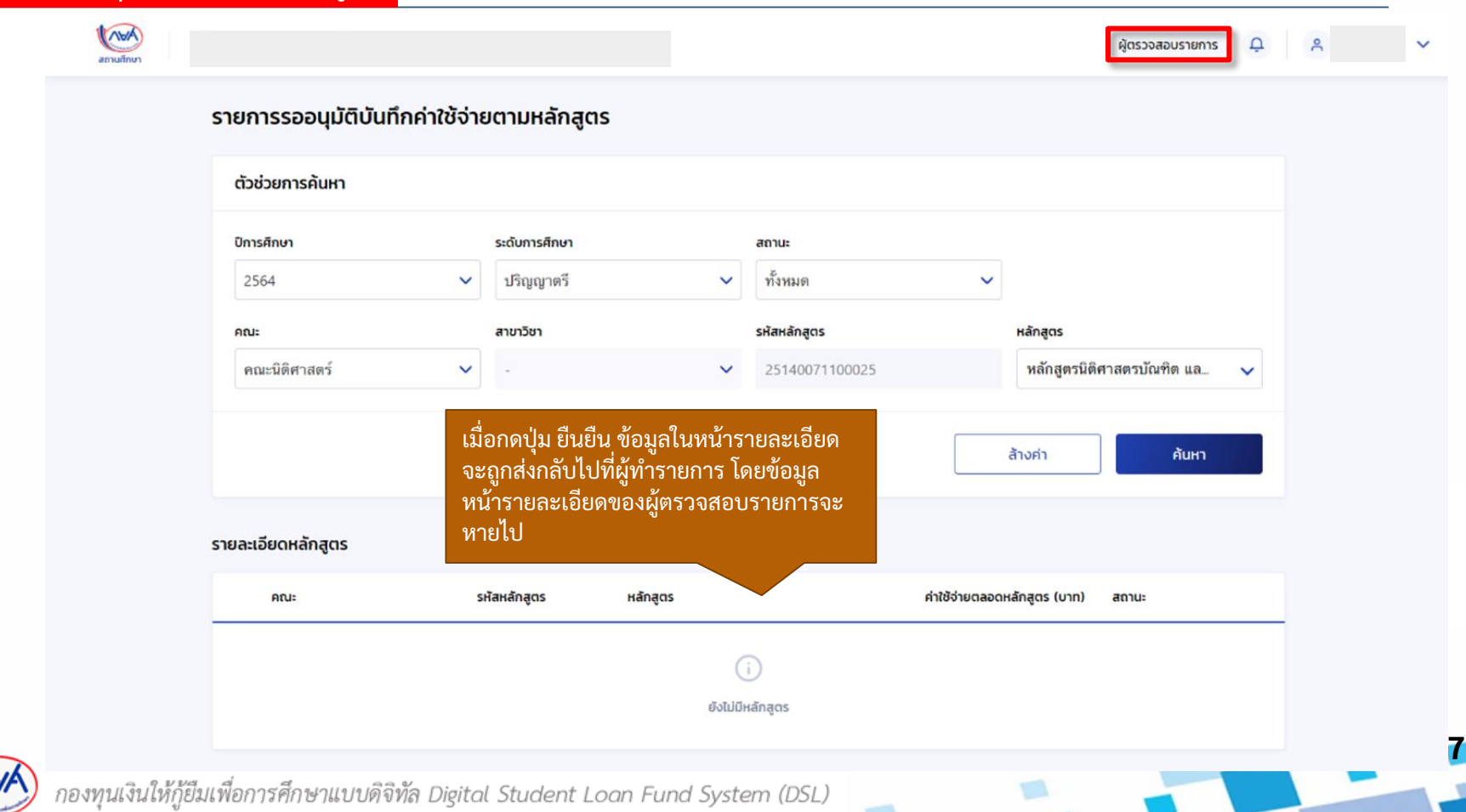

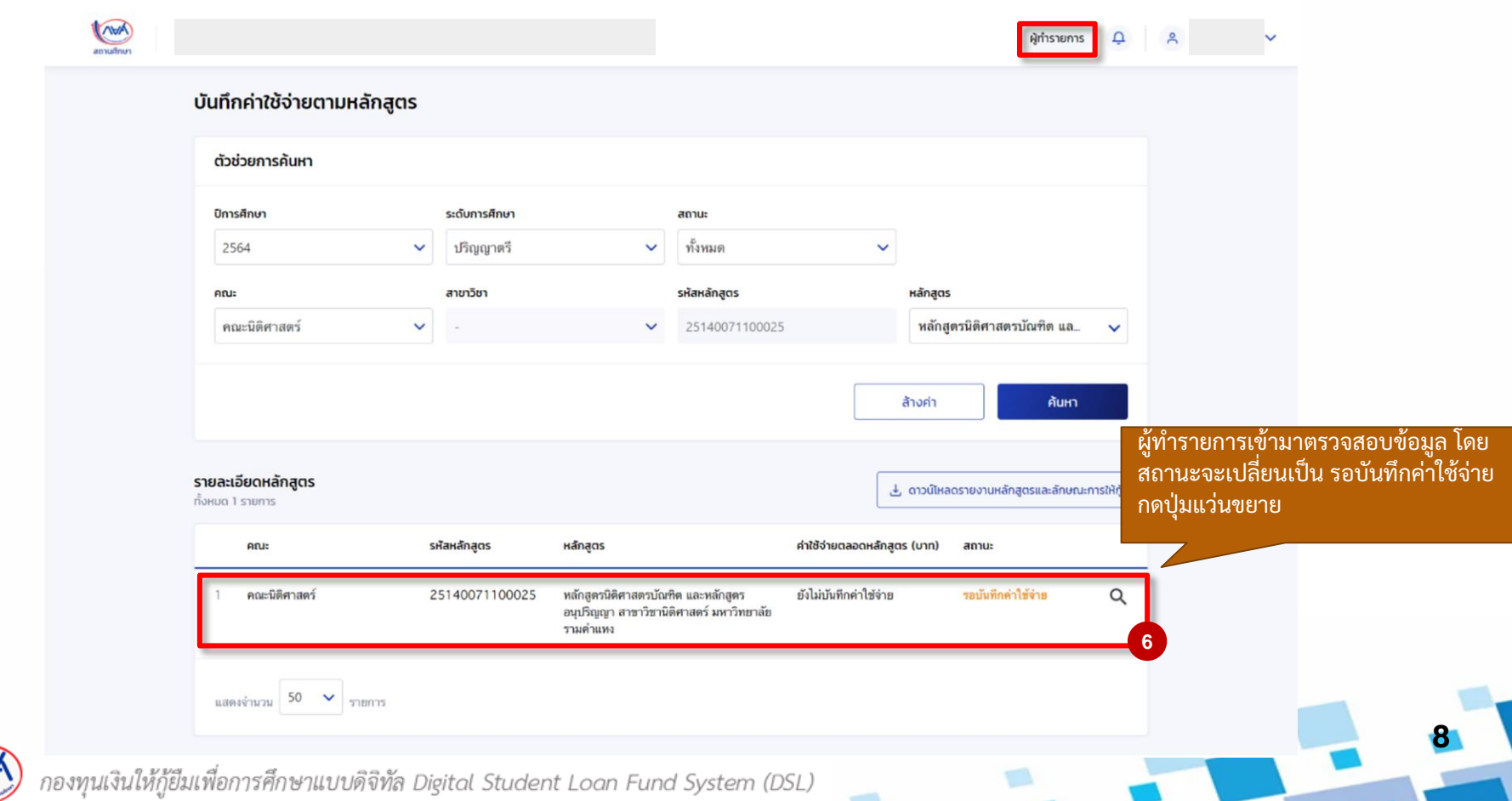

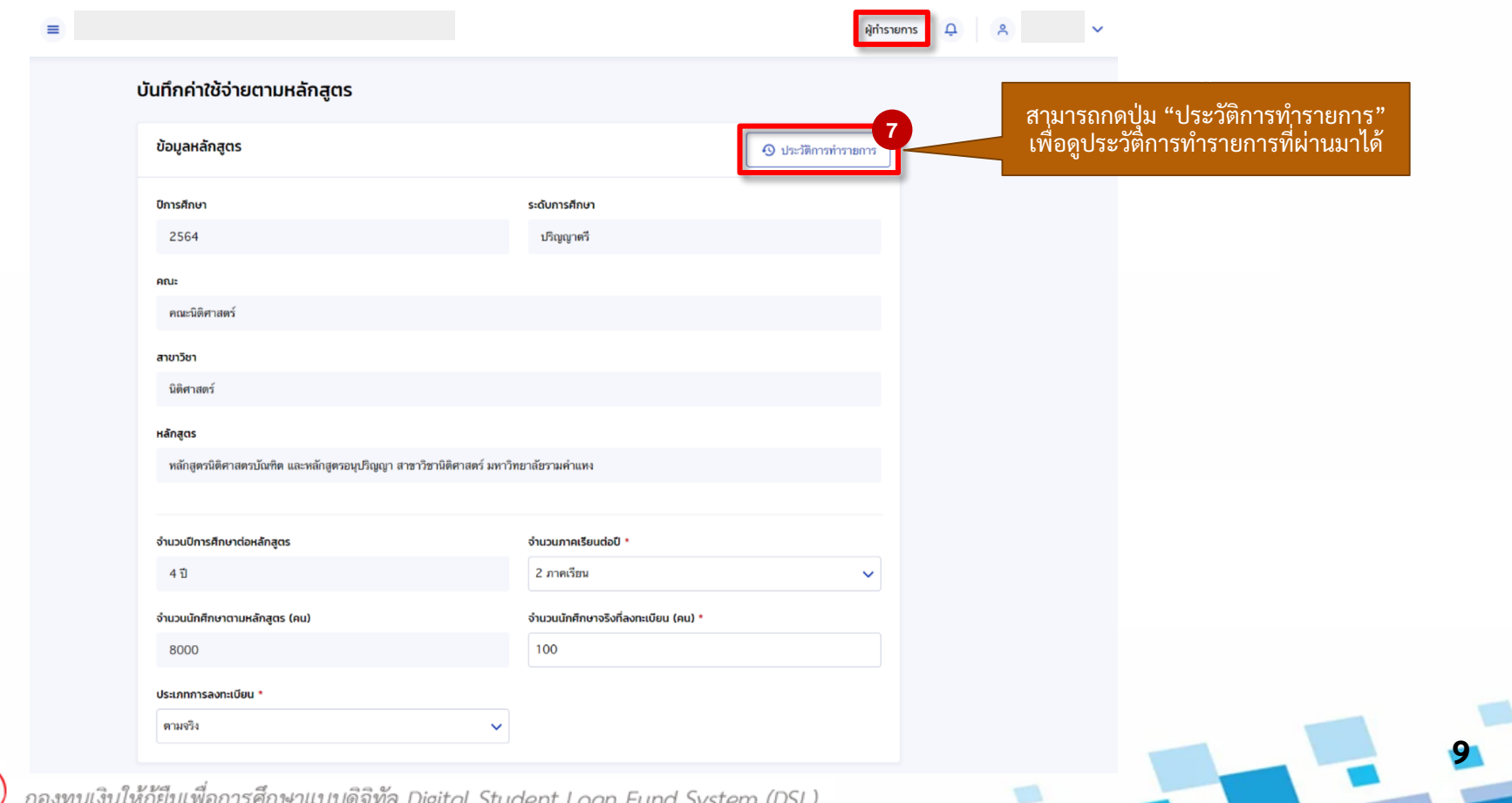

ายงทุนเงินเทคูยมเพยการทุกษาแบบทิ้งที่สิ Digital Student Loan Fund System (DSL)

 $\equiv$ 

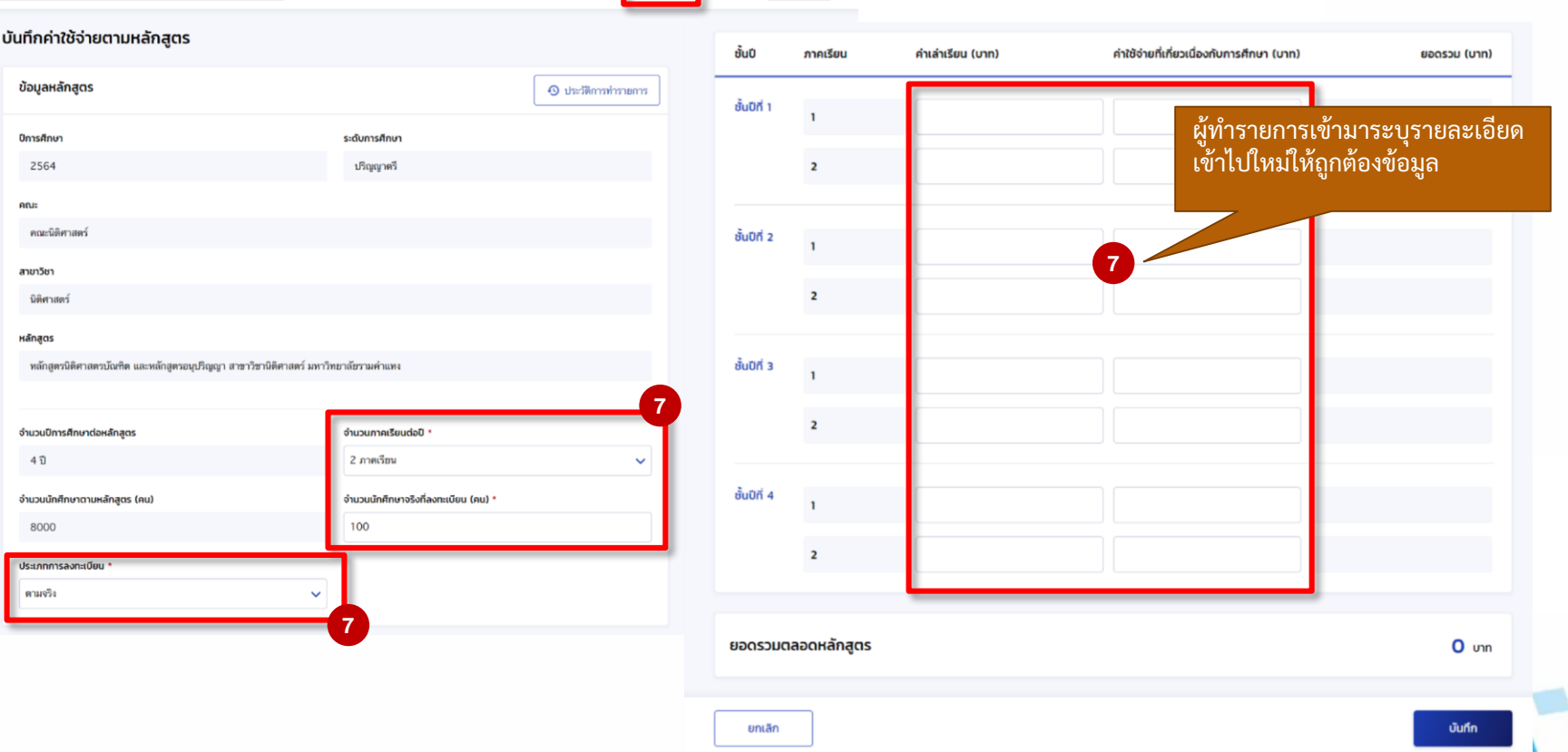

**Antistems** Q & V

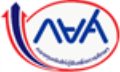

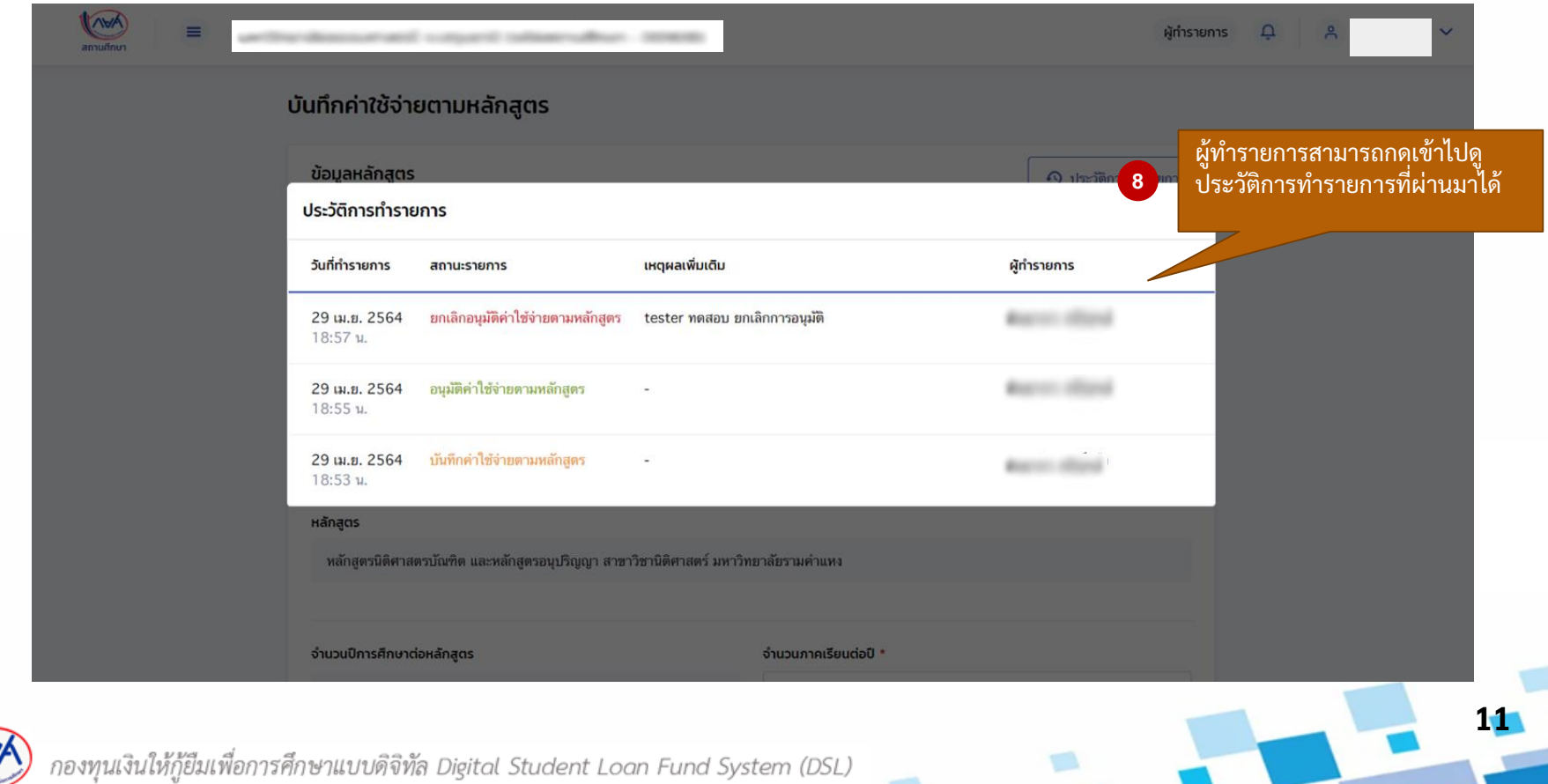

**กรณีผู้ตรวจสอบรายการท าการอนุมัติค่าใช้จ่ายตามหลักสูตร และมีการบันทึกค่าใช้จ่ายตามที่ลงทะเบียนจริงแล้ว ไปแล้ว จะไม่สามารถ ยกเลิกการอนุมัติได้**

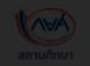

 $\equiv$  มหาวิทยาลัยรังสิต จ.ปทมธานี (รหัสสถานศึกษา : 001712)

ผู้ตรวจสอบรายการ  $\Box$   $\Box$  ขวบ ทงนะ  $\sim$ 

**12**

#### รายการรออนุมัติบันทึกค่าใช้จ่ายตามหลักสูตร

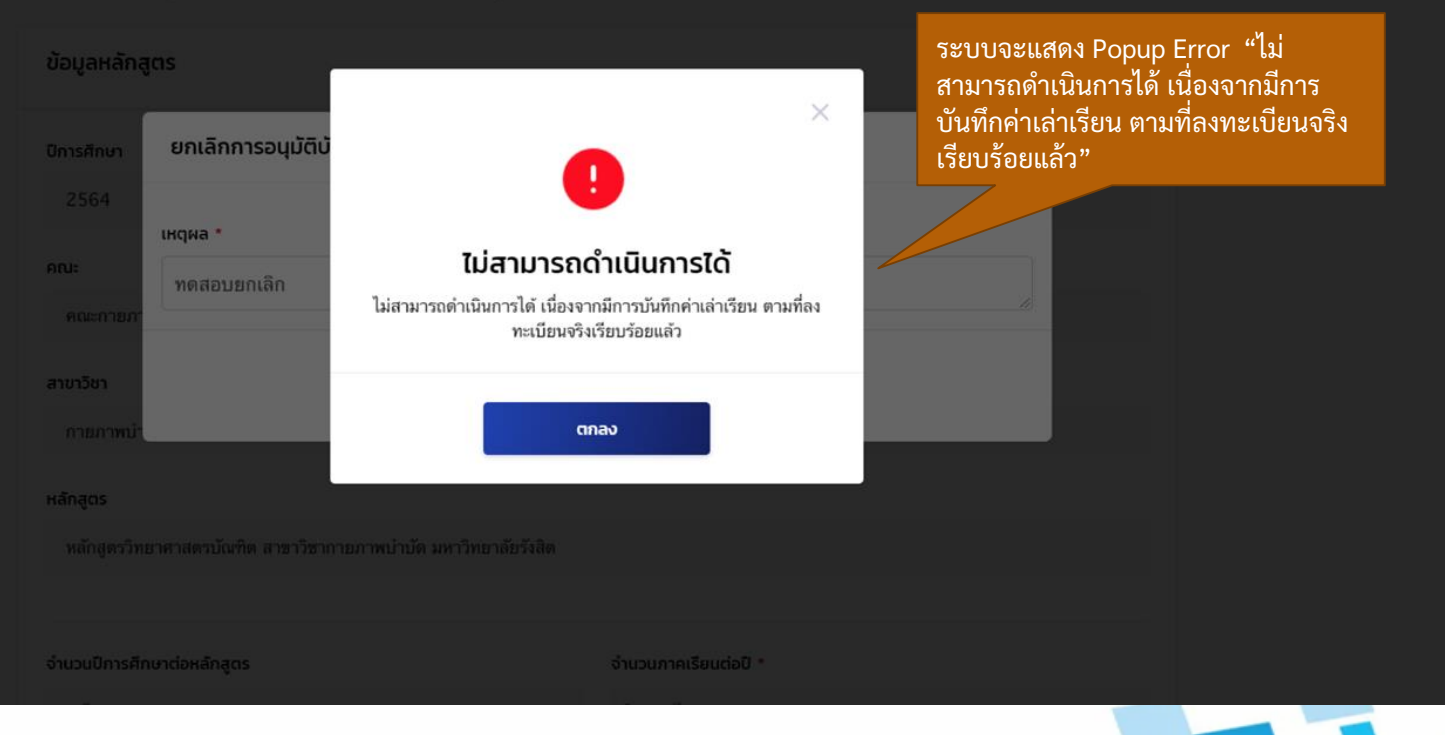

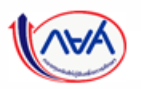

# **2. กรณีสถานศึกษาบันทึกค่าเล่าเรียนตามที่ลงทะเบียนจริงแล้ว แต่ผู้กู้ยืมยังไม่ได้ยืนยันยอดเบิกเงิน หากสถานศึกษาต้องการแก้ไขค่าเล่าเรียนตามที่ลงทะเบียนจริง ต้องด าเนินการอย่างไร**

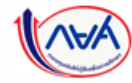

ษาแบบดิจิทัล Digital Student Loan Fund System (DSL)

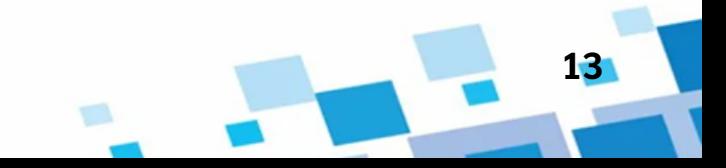

1. ผู้ตรวจสอบรายการ เข้าเมนูด้านซ้ายเป็นช่องทางหลักในการบันทึกค่าเล่าเรียนตามที่ลงทะเบียนจริง

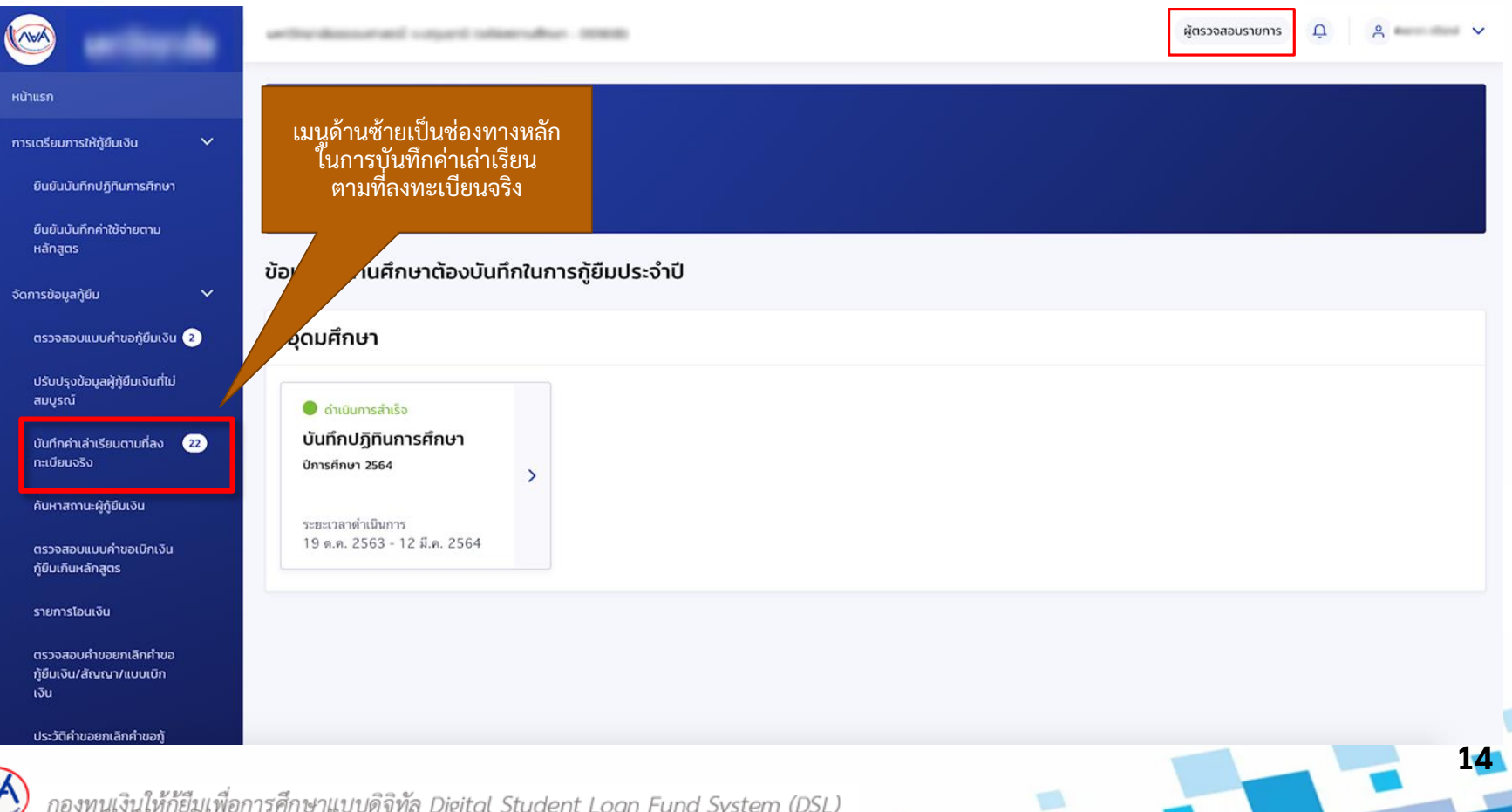

#### กรณีประเภทการลงทะเบียนตามจริง 1. กรณีสถานศึกษาบันทึกค่าใช้จ่ายตามจริงแล้ว แต่ผู้กู้ยืมยังไม่ได้ยืนยันยอดเบิกเงิน สถานะจะขึ้นข้อความว่า "บันทึกค่าใช้จ่ายเสร็จสิ้น" ตามตัวอย่างด้านล่าง 2. สถานศึกษาสามารถเลือกรายการดังกล่าว เพื่อเข้าไปแก้ไขยอดค่าใช้จ่ายตามจริงได้ 1. กรณีสถานศึกษาบันทึกค่าใช้จ่ายตามจริง 2. เลือกรายการดังกล่าว เพื่อเข้าไป แล้ว แต่ผู้กู้ยืมยังไม่ได้ยืนยันยอดเบิกเงิน แก้ไขยอดค่าใช้จ่ายตามจริง สถานะจะขึ้นว่า **"บันทึกค่าใช้จ่ายเสรจ ็ สิ้น"** บันทึกค่าใช้จ่ายเสร็จสิ้น 9 ศึกษาต่อ 1,200 300 1,500 ชั้นปีที่ 2 บันทึกค่าใช้จ่ายเสร็จสิ้น 10 ศึกษาต่อ 1,200 300 1,500 ชั้นปีที่ 2 ท่าบันทึกเบิกเงินแล้ว

**15**

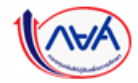

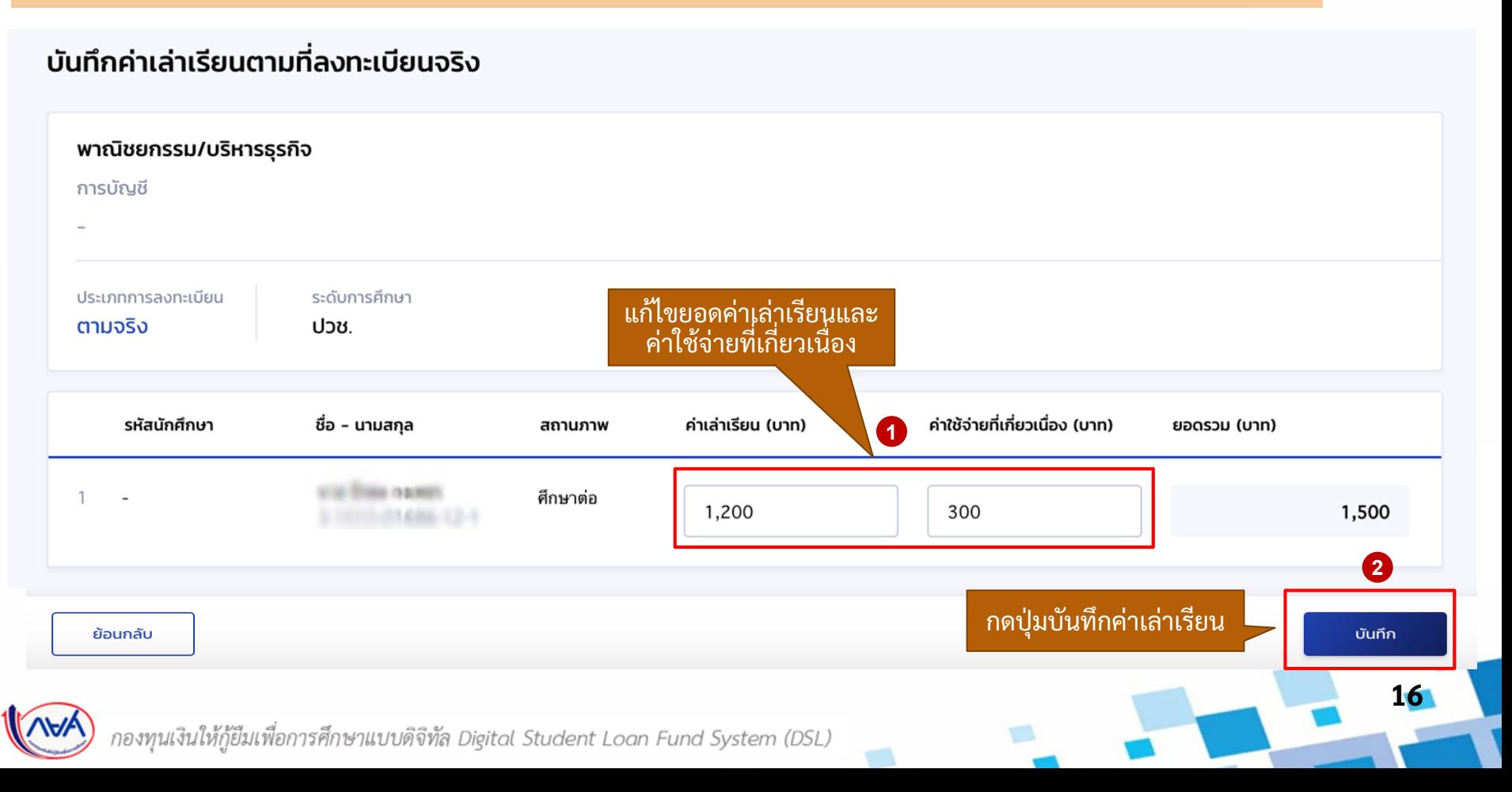

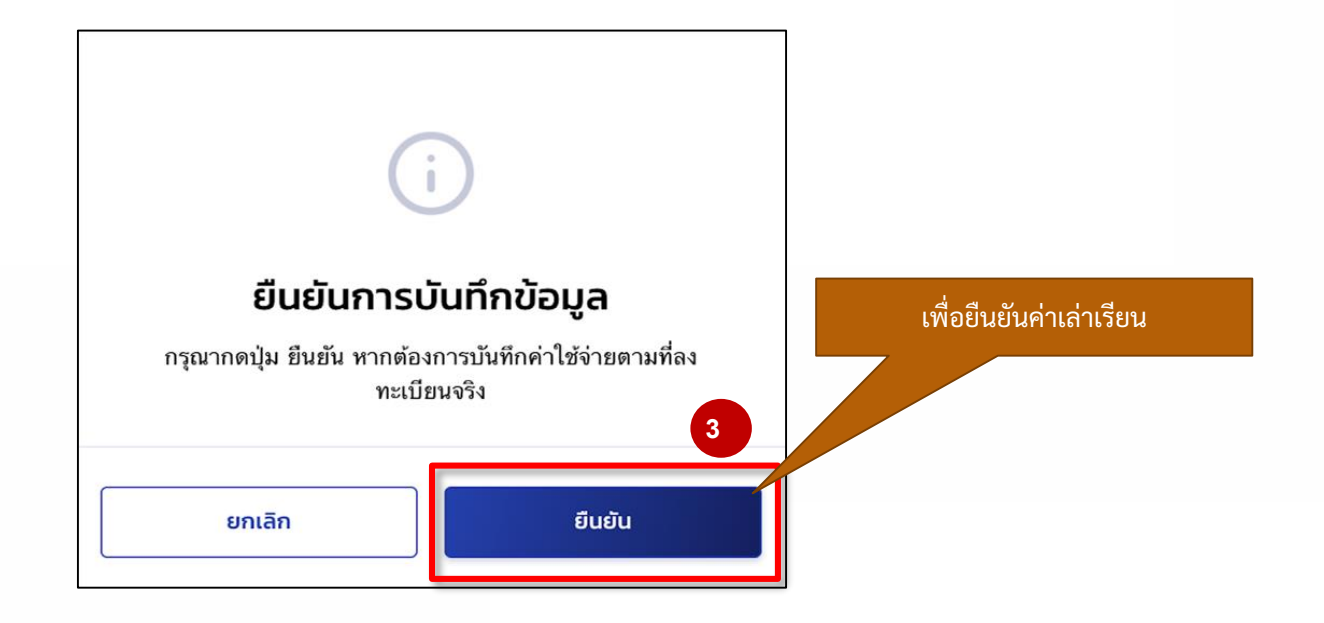

**17**

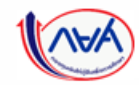

#### กรณีประเภทการลงทะเบียนเป็นเหมาจ่าย

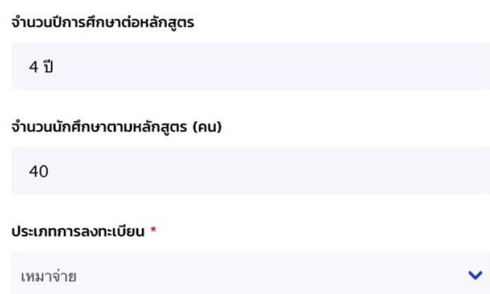

หากมีผู้กู้ยืมรายใดรายหนึ่งในหลักสูตร และ ้ชั้นปีใดๆ ที่ทำแบบเบิกเงินไปแล้ว จะไม่สามารถ แก้ไขข้อมูลค่าใช้จ่ายได้

**วิธีแก้ไขคือ** ให้ผู้กู้ยืมในหลักสูตร และช้ันปี ดังกล่าว ยกเลิกแบบยืนยันการเบิกเงินให้ครบ ทุกคน และสถานศึกษามาบันทึกใหม่

#### จำนวนภาคเรียนต่อปี \*

2 ภาคเรียน

40

จำนวนนักศึกษาจริงที่ลงทะเบียน (คน) \*

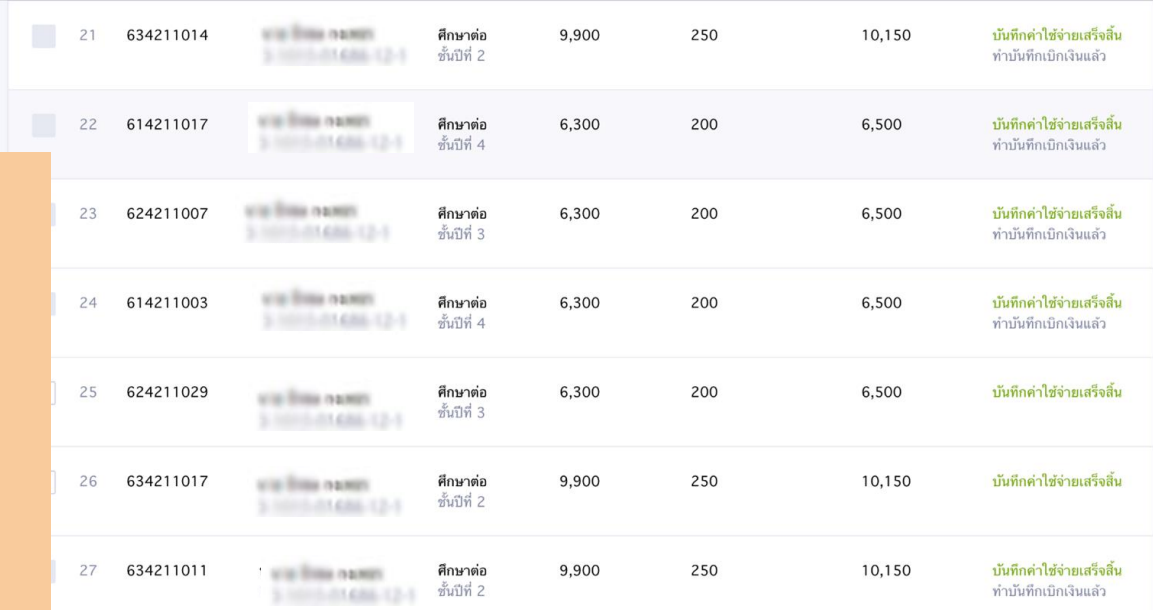

Ŷ.

**18**

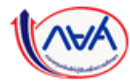

# **2. กรณีสถานศึกษาบันทึกค่าใช้จ่ายตามจริงแล้ว และผู้กู้ยืมมายืนยันยอดเบิกเงินแล้ว**

# **สถานศึกษาต้องการแก้ไขยอดค่าใช้จ่ายตามจริง ต้องด าเนินการอย่างไร**

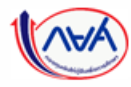

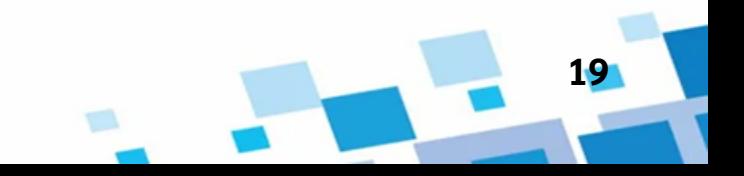

# วิธีแก้ไขมีดังนี้

1. นักเรียน/นักศึกษายกเลิกแบบยืนยันการเบิกเงินกู้ยืม 2. สถานศึกษาเห็นควรอนุมัติการยกเลิกแบบยืนยันการเบิกเงินกู้ยืม 3. สถานศึกษาบันทึกค่าเล่าเรียนตามที่ลงทะเบียนจริงใหม่อีกครั้ง

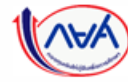

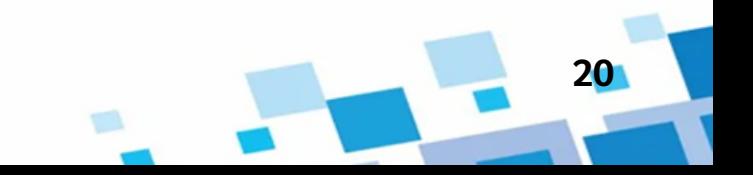

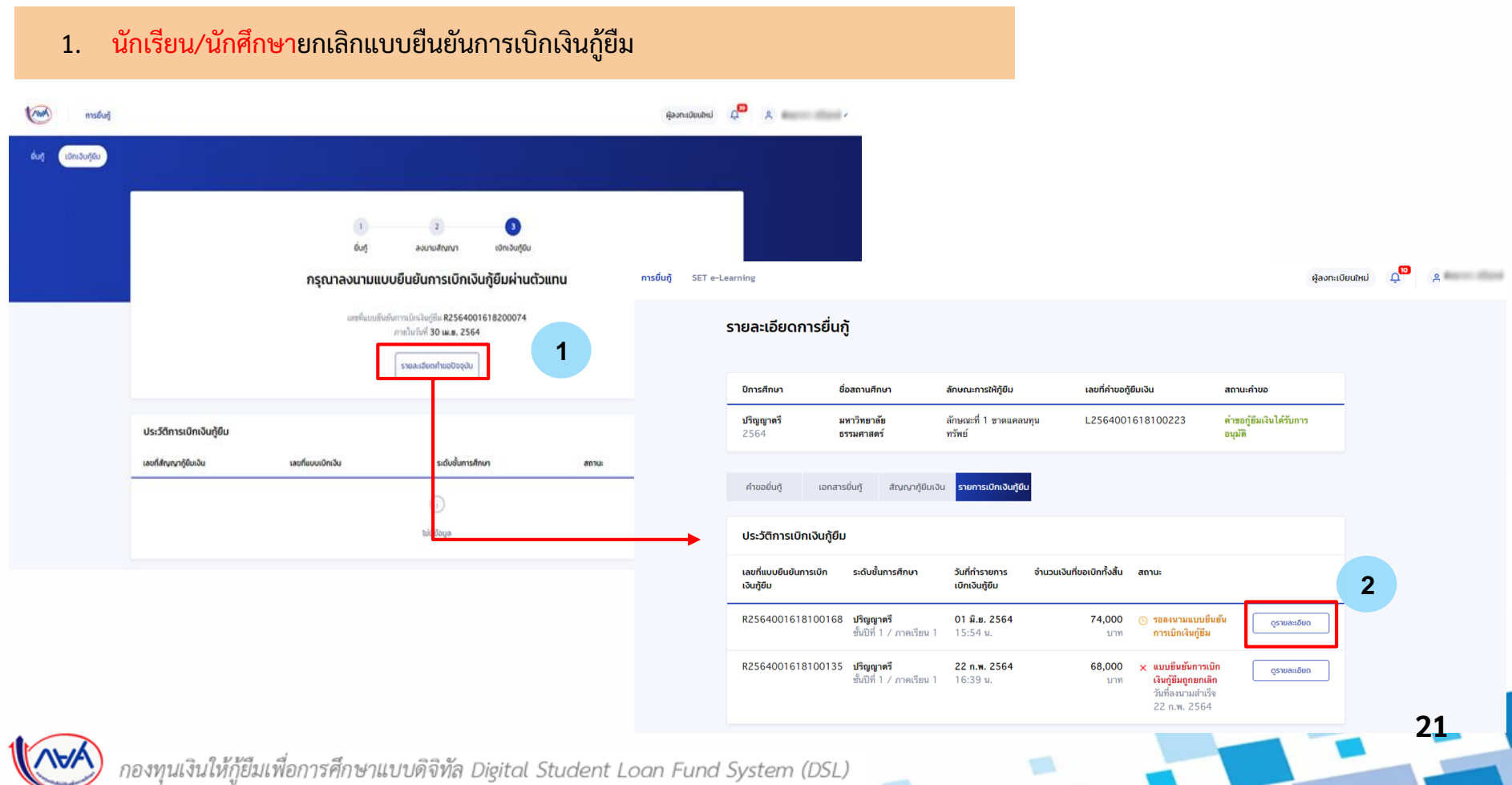

## 1. นักเรียน/นักศึกษายกเลิกแบบยืนยันการเบิกเงินกู้ยืม

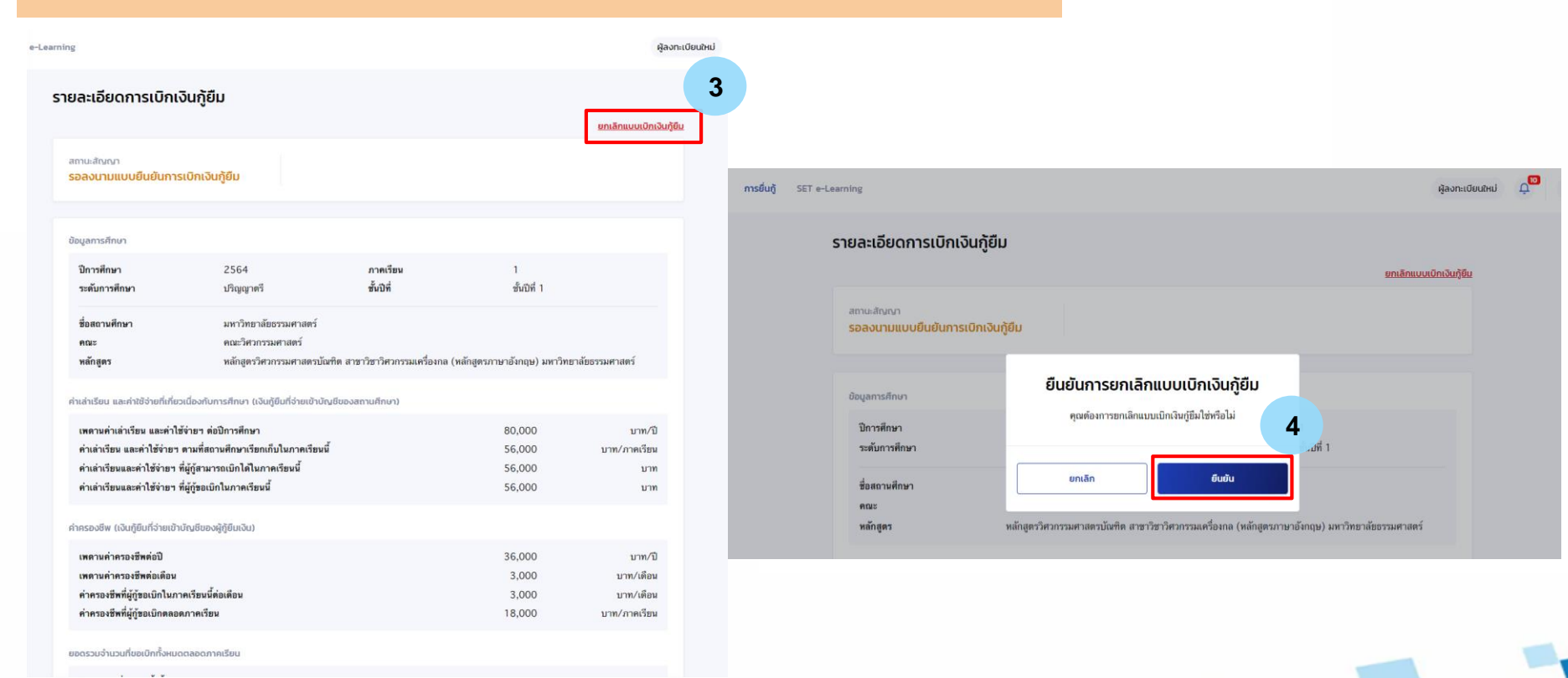

**22**

#### 1. นักเรียน/นักศึกษายกเลิกแบบยืนยันการเบิกเงินกู้ยืม **Nuck** нізнал mspuñ ค่อนผันและระอับ cunfiernwmman giturau **Idniaugou** disaduramsociatu v **Urudopodu** dayadrud บัญชีภู้ยืนกยศ. (สาขาขาดแคลนมุ่งส่งเสริมเป็นพิเศษ) : 9390000130  $\dot{z}$ **5** dun ลอนามลัญญา เบิกเงินกู้ยืม คำขอยกเลิกแบบยืนยันการเบิกเงินกู้ยืมอยู่ระหว่างรอสถานศึกษา พิจารณา ไม่สามารถดำเนินการเบิกเงินกู้ยืมได้ เนื่องจากอยู่ระหว่างดำเนินการยกเลิกรายการเบิกเงิน วิเก่ย์ทำรายการ 12 มี.ค. 2564

รายละเอียดคำขอปัจจุบัน ประวัติการเบิกเงินกู้ขึ้น เลขที่สัญญากู้ยืมเงิน เลขที่แบบเบ็กเงิน ระดับชั้นการศึกษา annua C2564001712200003 R2564001712200003 ปริญญาตร์ าอสถานฟักษาพิจารณาคาธออกเลิก ชั้นปีที่ 1 / ภาคเรียน 2

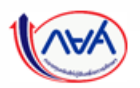

กองทุนเงินให้กู้ยืมเพื่อการศึกษาแบบดิจิทัล Digital Student Loan Fund System (DSL)

**23**

deposit offered ...

บัญชีที่เลือกอยู่

## 2. สถานศึกษาเห็นควรอนุมัติการยกเลิกแบบยืนยันการเบิกเงิน

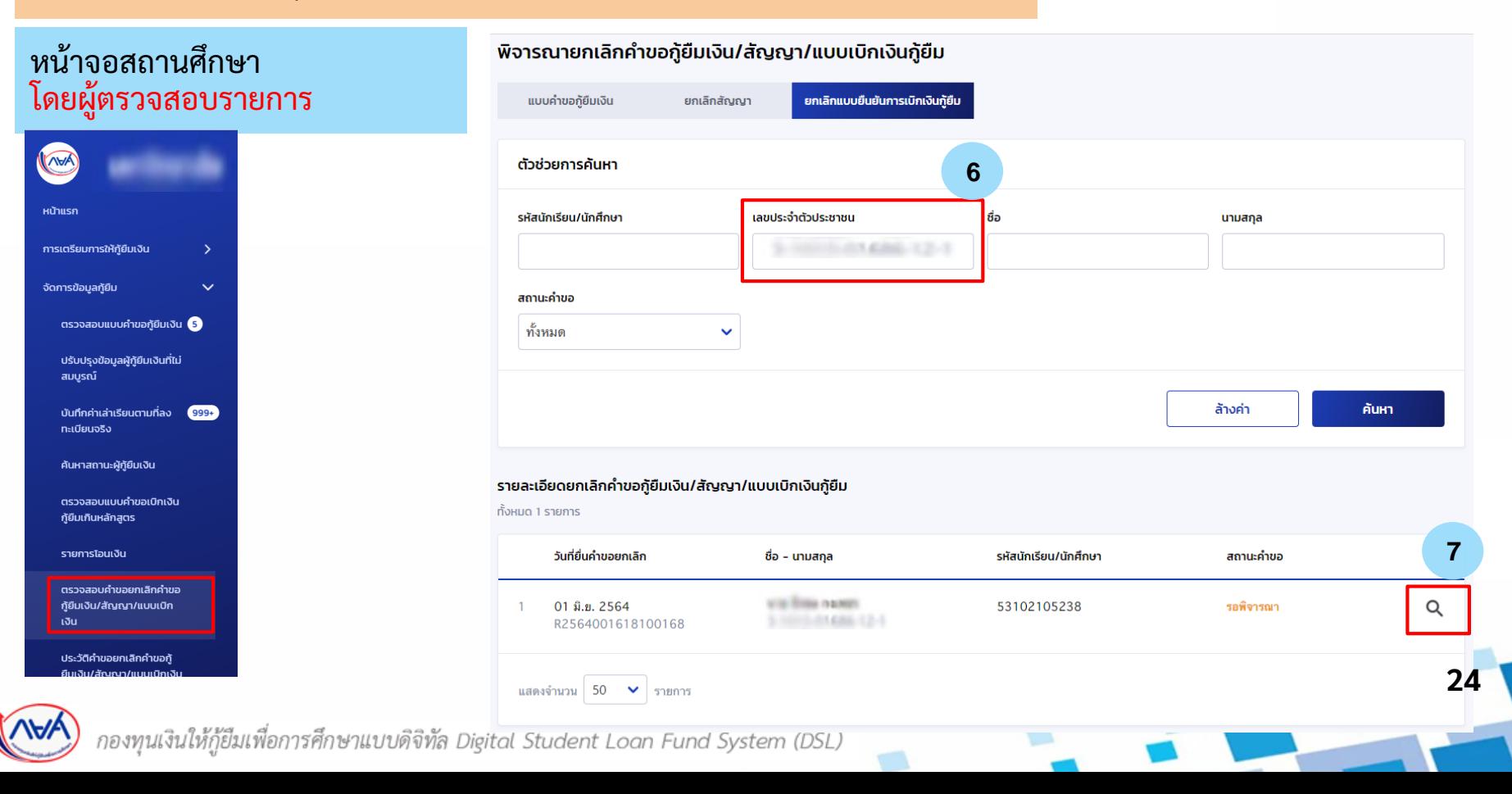

# 2.สถานศึกษาเห็นควรอนุมัติการยกเลิกแบบยืนยันการเบิกเงิน

Awy

## หน้าจอสถานศึกษา

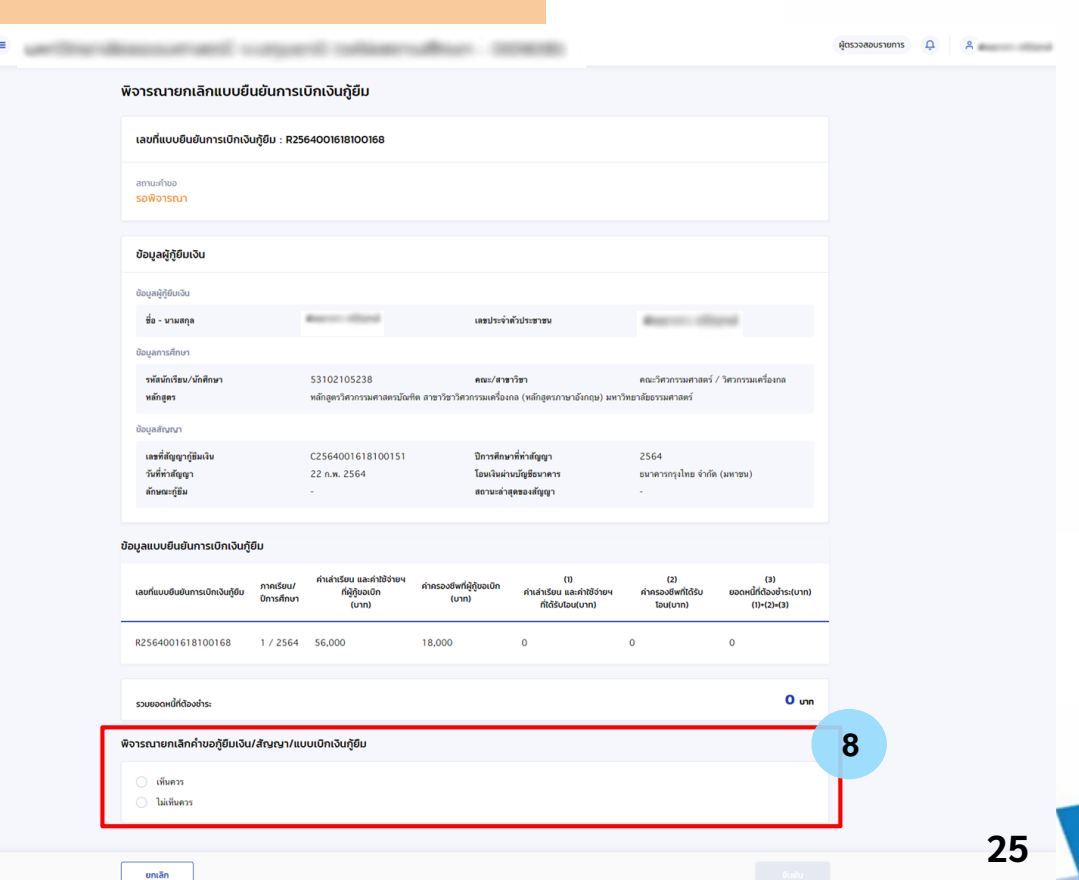

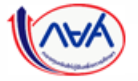

### 2.สถานศึกษาเห็นควรอนุมัติการยกเลิกแบบยืนยันการเบิกเงิน

## หน้าจอสถานศึกษา

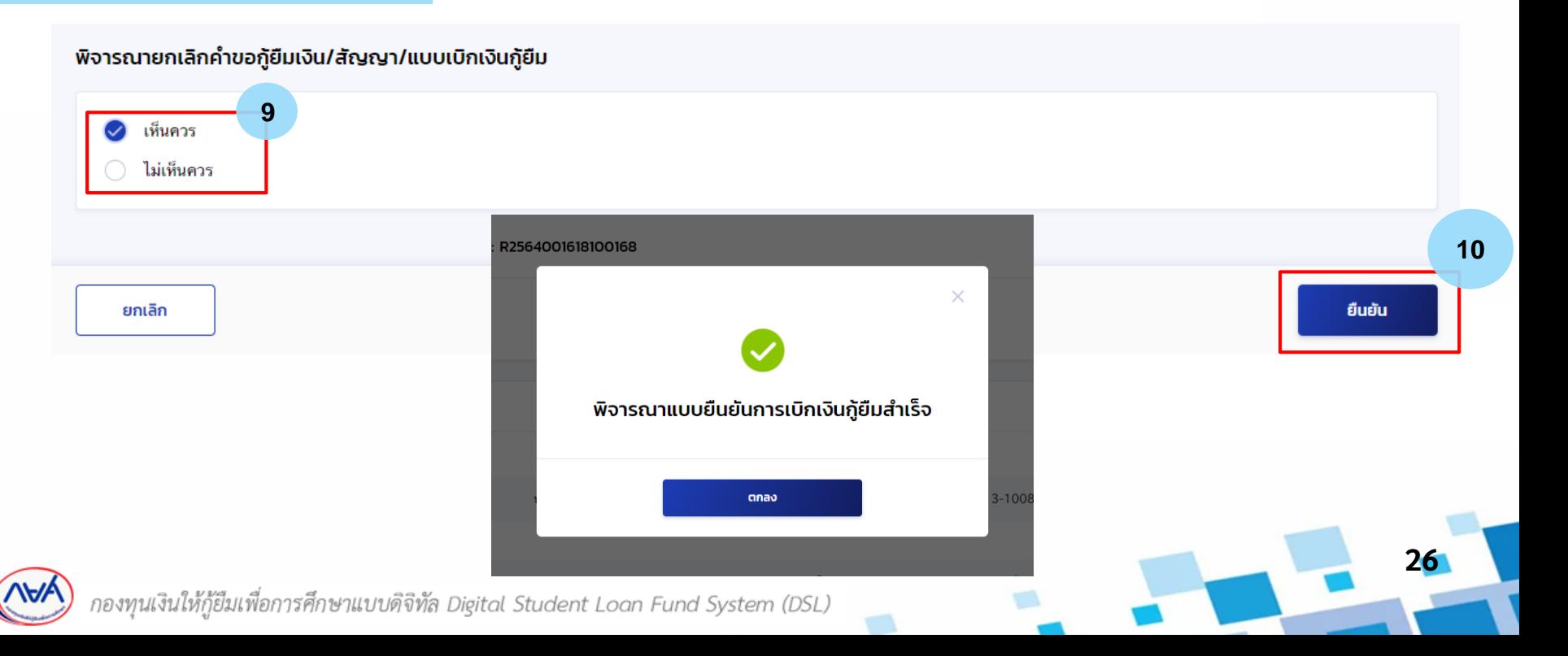

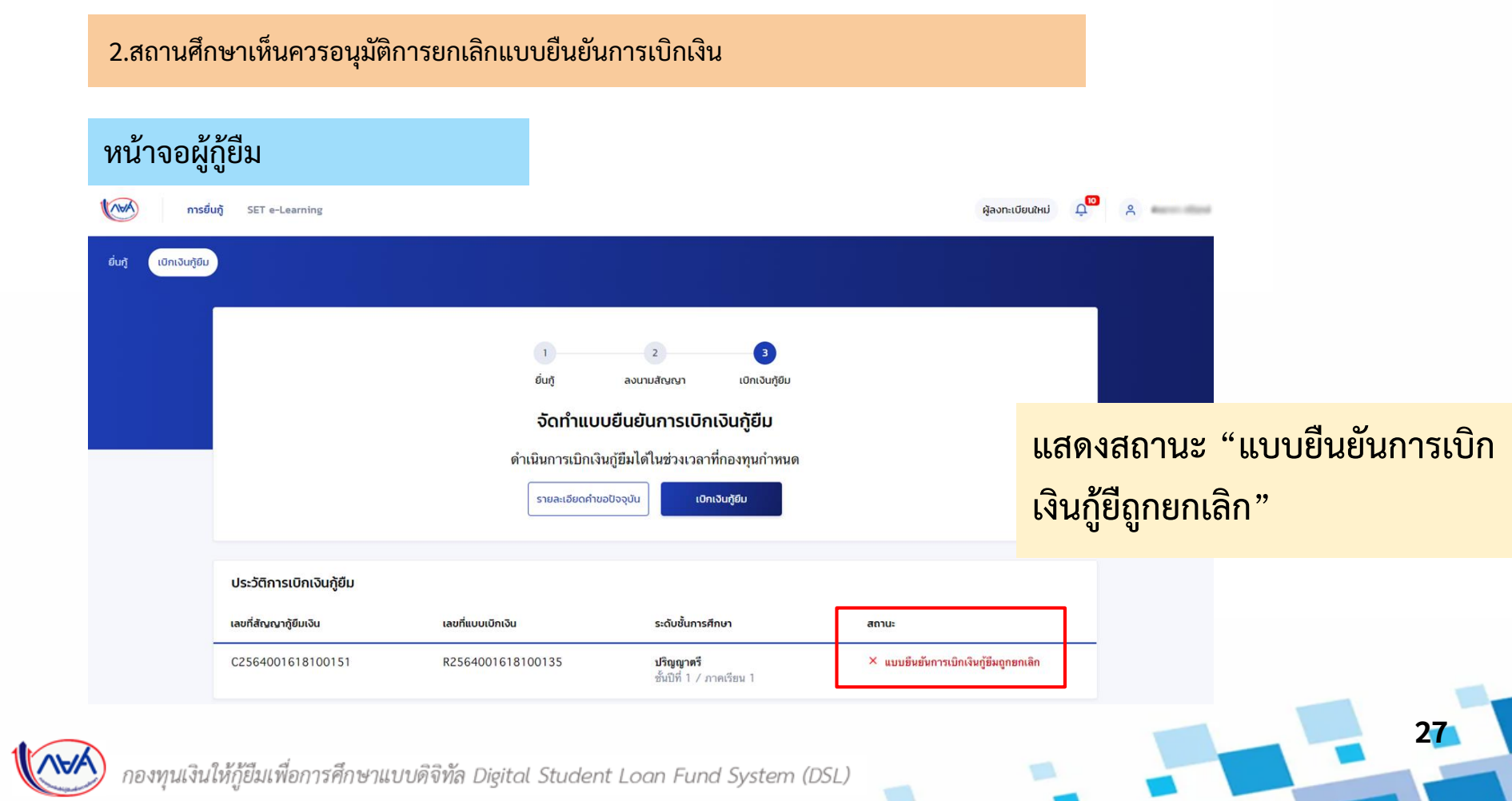

# 3. สถานศึกษาบันทึกค่าเล่าเรียนตามที่ลงทะเบียนจริงใหม่อีกคร้ัง

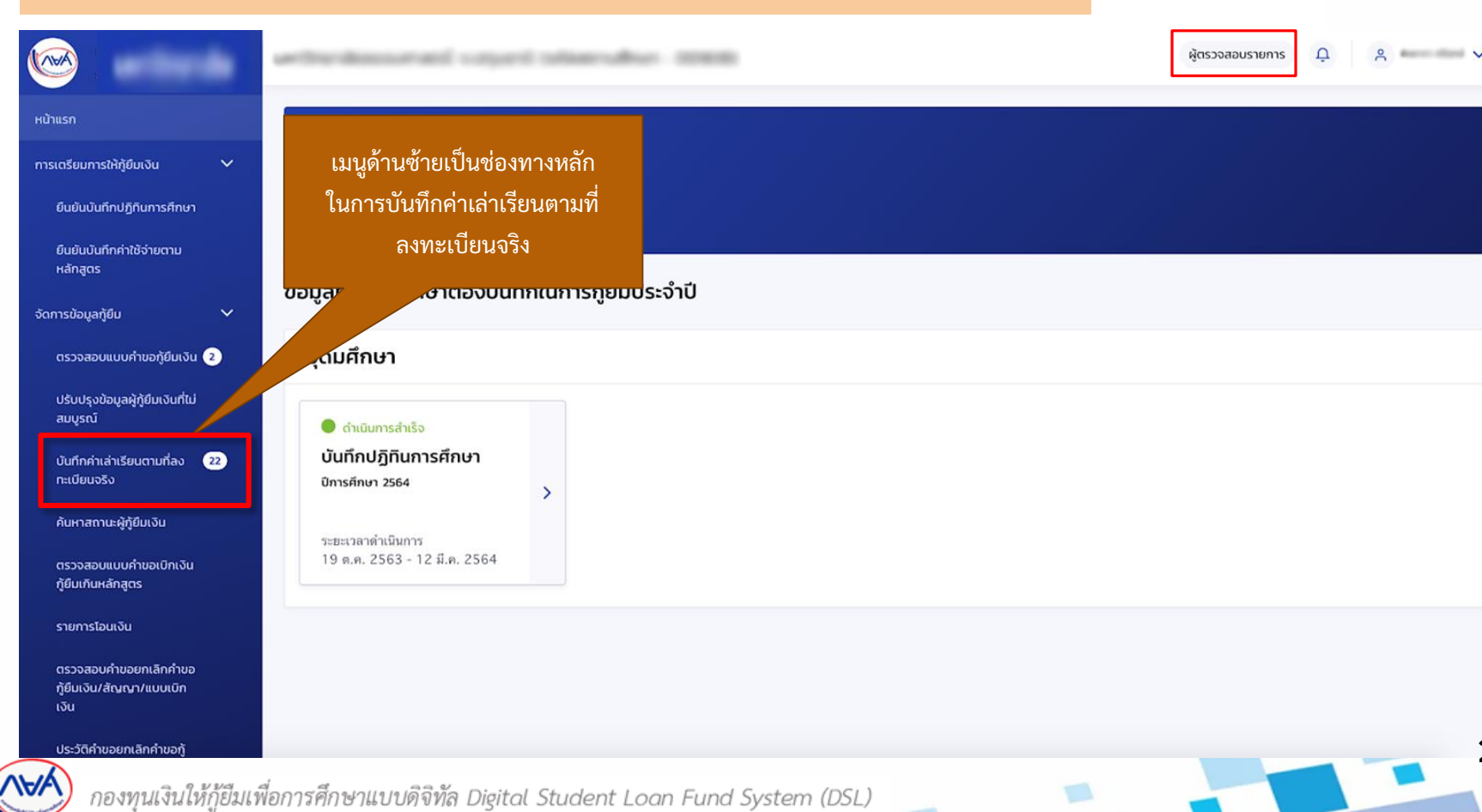

# 3. สถานศึกษาบันทึกค่าเล่าเรียนตามที่ลงทะเบียนจริงใหม่อีกคร้ัง

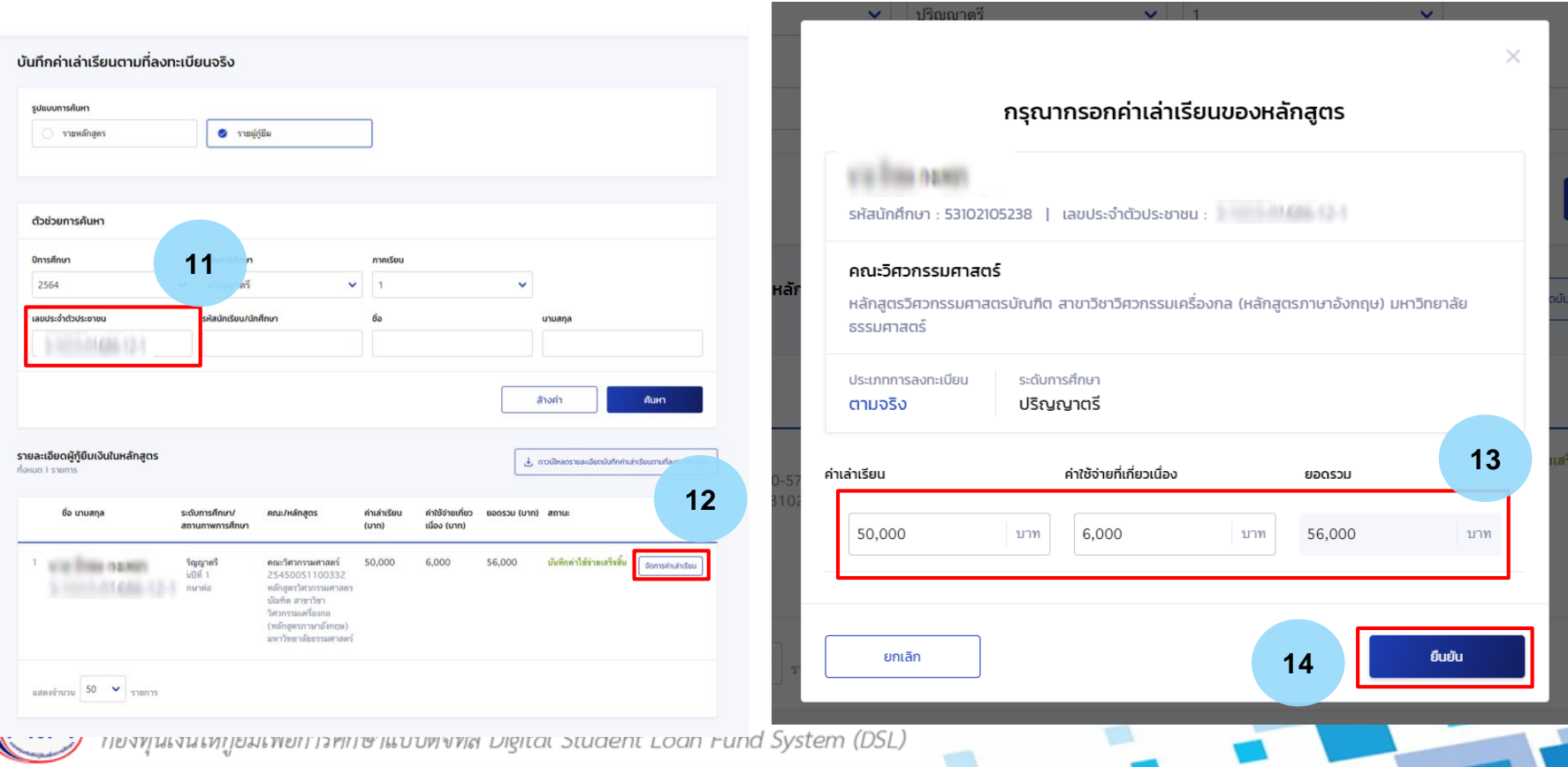